# ACTIVITES BASE DE DONNEES

#### ACTIVITE 1 :

1. Créer les 4 tables suivantes :

La table "client1" de schéma relationnel :

S1 = ((numclient, INTEGER (clé primaire - autovaleur = OUI)), (nomclient, CHAR (15 caractères - saisie requise = OUI)), (prenom, CHAR (15 caractères - saisie requise = OUI)),  $(aae, INTEGR (saisie recursive = 0)$ )), (sexe, CHAR (1 caractère)))

La table "client2" de schéma relationnel : S2 = S1

La table "produit" de schéma relationnel :

S3 =((numproduit, INTEGER (clé primaire - autovaleur = OUI)), (nomproduit, CHAR (20 caractères - saisie requise = OUI)), (prix, NUMERIC (longueur = 5, décimale = 2 - saisie requise = OUI)), (stock, BOOL (saisie requise = OUI)))

La table "achat" de schéma relationnel :

S4 = ((numachat, INTEGER (clé primaire - autovaleur = OUI)), (numclient, INTEGER (saisie requise = OUI)), (numproduit, INTEGER (saisie requise = OUI)), (date, DATE (saisie requise = OUI)), (promotion, BOOL (saisie requise = OUI)))

2. Remplisser les tables "client1", "client2" et "produit" avec les données suivantes en utilisant les requêtes Sql.

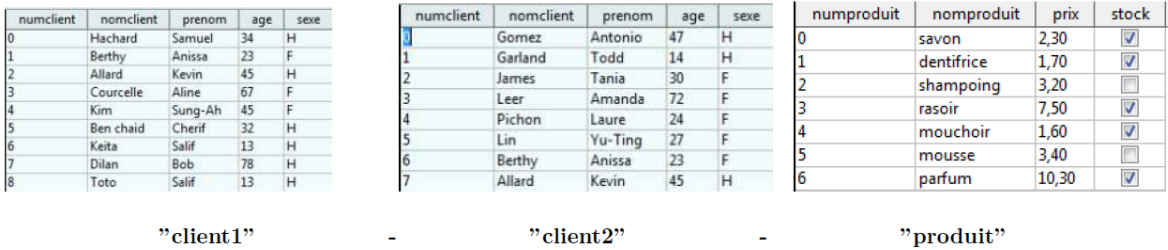

- 3. Sélectionner le contenu de la table « produit » avec la commande Sql appropriée.
- 4. Sélectionner l'enregistrement numproduit 4 de la table « produit » avec la commande Sql appropriée.
- 5. Sélectionner les clients de la table « client 2 » agés de plus de 30 ans avec la commande Sql appropriée.
- 6. Trier les clients de la table « client 1 » par âge croissant avec la commande Sql appropriée.

#### **ACTIVITE 2:**

Le service Web de collecte enregistre les données des stations de mesures dans la base de données MySQL « vigicrues ». Une partie du schéma conceptuel de la base de données est disponible dans la documentation PPB.

Il faut ajouter une table « dataNiveau » pour stocker les valeurs de niveau d'eau. Cette table respecte le modèle des autres capteurs et contient un champ supplémentaire

« Debit » pour le calcul du débit d'eau.

Q16. Préciser, à l'aide des documentations PP8 et PP9, le code SOL permettant de créer la table dataNiveau.

Q17. Préciser, à l'aide des documentations PP8 et PP9, le code SOL permettant d'insérer un nouvel enregistrement dans la table dataNiveau avec les valeurs suivantes : **IDstation** = 1, niveau instantané =  $0.17$  m, niveau moyen =  $0.16$  m, débit instantané =  $0.6 \text{ m}^3/\text{s}$ .

Suite à l'exécution de la requête SQL suivante : **DELETE FROM** station WHERE ID station =  $1$ le serveur MvSQL a répondu : #1451 - Cannot delete or update a parent row

Q18. Expliquer, à l'aide des documentations PP8 et PP9, la raison de cette erreur et proposer une solution au problème. Les requêtes SQL ne sont pas demandées.

Le site Web de consultation utilise une base de données identique à la base « vigicrues ».

Q19. Préciser, à l'aide des documentations PP8 et PP9, le code SQL permettant de sélectionner toutes les moyennes de niveaux d'eau de la station qui s'appelle « Wimille » en commençant par la plus récente.

## Documentation PP8 : Base de données « vigicrues »

Le service web de collecte enregistre les données des stations de mesures dans la base de données MySQL « vigicrues ». Cette base de données est décrite par le schéma conceptuel suivant (notation UML2) :

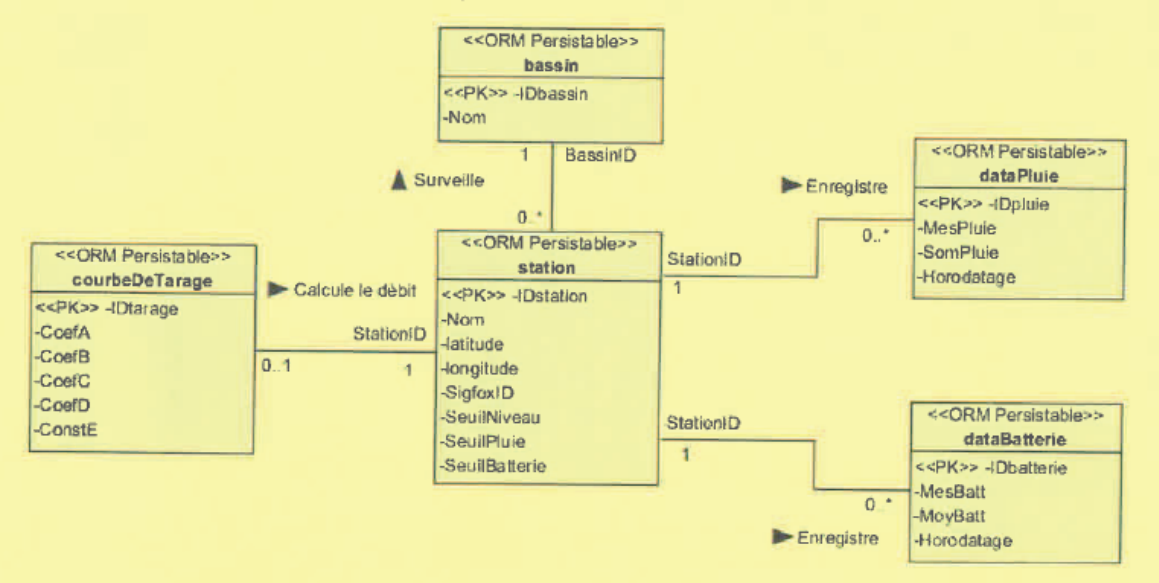

Ce modèle conceptuel génèrera le code SQL suivant pour créer la table dataBatterie :

```
CREATE TABLE databatterie (
  IDbatterie int (10) NOT NULL AUTO INCREMENT.
  StationID int (10) NOT NULL.
  MesBatt float DEFAULT NULL,
  MoyBatt float DEFAULT NULL,
  Horodatage timestamp NULL DEFAULT CURRENT_TIMESTAMP,
  PRIMARY KEY (IDbatterie),
  CONSTRAINT
                FOREIGN
                           KEY
                                  (StationID)
                                                  REFERENCES
                                                                station
(IDstation)
\mathcal{E}:
```
Le champ Horodatage des tables est rempli automatiquement par Mysql avec la date courante lors de chaque insertion d'un nouvel enregistrement.

La table courbeDeTarage contient les coefficients de la fonction polynomiale d'ordre 4 qui interpole la courbe de tarage établie par l'hydrologue.

Débit = CoefA \* Niveau<sup>4</sup> + CoefB \* Niveau<sup>3</sup> + CoefC \* Niveau<sup>2</sup> + CoefD \* Niveau + ConstE

## Documentation PP9 : Rappel des syntaxes SQL de Mysql

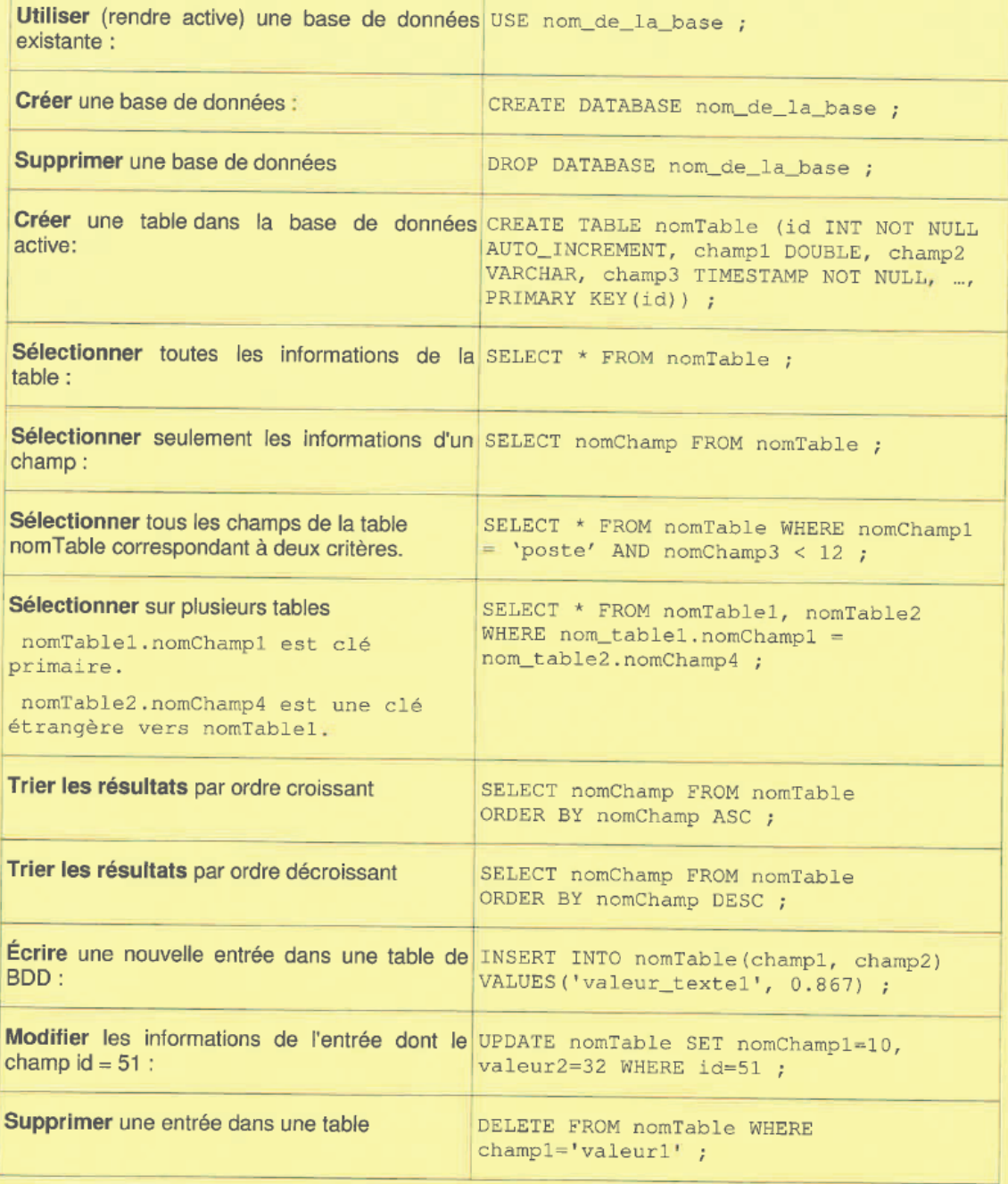

### ACTIVITE 3 :

#### **Les questions suivantes concernent la base de données et son évolution.**

*Consulter les documentations PP4 et PP5*

*La base de données « solaire » est constituée de deux tables.*

*La première sert à l'authentification des utilisateurs.*

*La seconde permet de stocker les différentes mesures.*

**Q1.** Expliquer le rôle de la clé primaire « idMesure » de la table « mesures ».

*Une acquisition a donné pour résultats : uPan = 24.0, iPan = 18.8, energie = 321.2, uBat = 23.8, temperature = 34.0.*

*Le champ horodatage est affecté automatiquement lors de l'enregistrement dans la base de données.*

**Q2.** Écrire en langage SQL la requête permettant d'écrire cette nouvelle acquisition dans la base de données.

*Pour une version plus évoluée du système, il est envisagé de pouvoir avoir plusieurs contrôleurs MPPT.*

*Il est donc proposé d'ajouter une table contenant les informations concernant chaque MPPT.*

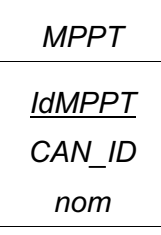

*Le champ « idMPPT » correspond à la clé primaire de notre nouvelle table nommée « MPPT ».*

*Le champ « CAN\_ID » correspond à l'identifiant associé à chaque MPPT sur le bus CAN.*

*Le champ « nom » correspond au nom donné pour la carte.*

- **Q3.** À l'aide des **documentations PP4 et PP5**, donner la requête SQL permettant de créer la table MPPT dans base de données nommée « solaire ».
- **Q4.** Quel champ doit-on ajouter à la table « mesures » afin de modéliser la relation entre les mesures et la carte MPPT les ayant effectuées.
- **Q5. Dans le document réponses,** compléter le schéma de la base de données en indiquant le nouveau champ de la table « mesures » ainsi que les cardinalités entre la table « mesures » et la table « MPPT ».
- **Q6.** Donner le rôle du champ que vous avez ajouté à la table « mesures ».

Écrire en langage SQL la requête permettant de récupérer les valeurs de l'énergie liée au MPPT dont le champ « CAN ID » a pour valeur 3.

### **Documentation PP4 : Schéma relationnel de la base de données**

La base de données est composée d'une table « mesures » et de quatre utilisateurs présents dans la table « utilisateurs ».

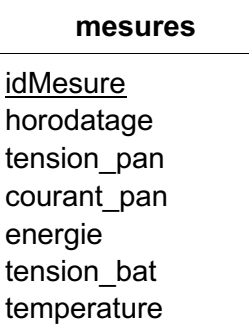

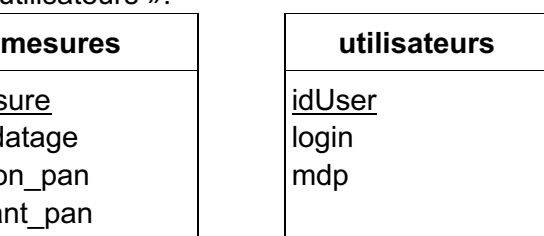

## **Documentation PP5 : Rappel des syntaxes SQL de Mysql**

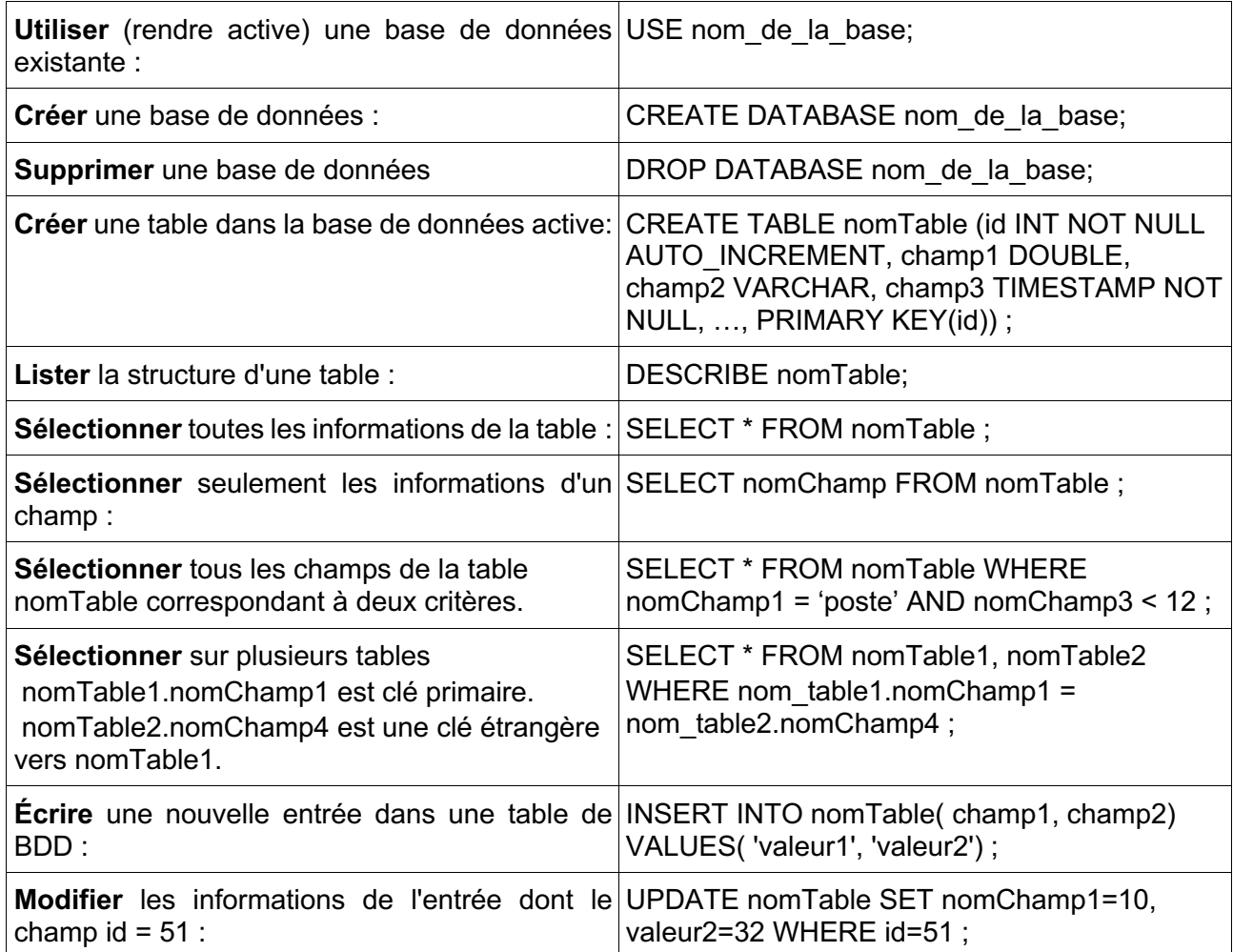

## **DOCUMENT REPONSE**

**Q5.** Compléter le schéma de la base de données en indiquant le nouveau champ de la table « mesures » ainsi que les cardinalités entre la table « mesures » et la table « MPPT ».

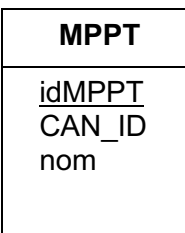

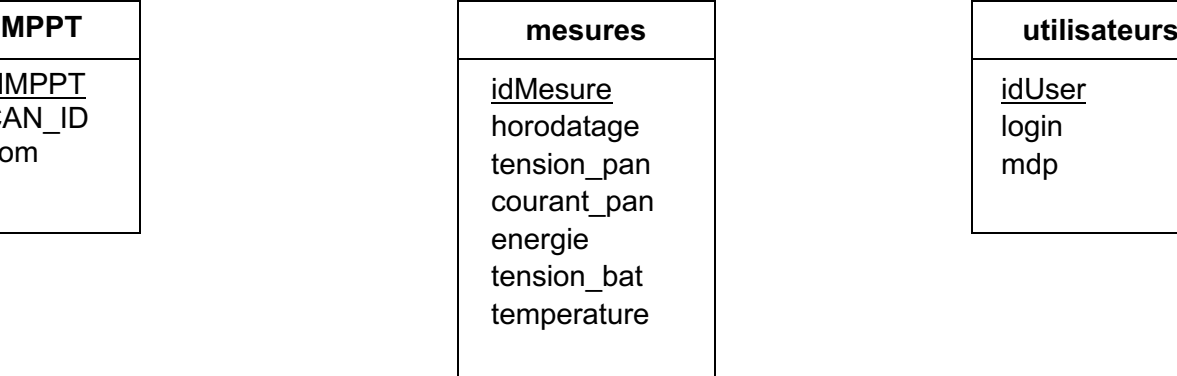

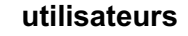

idUser login mdp